## **Software Instructions**

A) INSTALL TREMORFREEME APPLICATION

- 1. Download ''TremorFreeMe.TremorFreeMeSigned.apk'' file to an Android mobile phone (minimum version- Android 5.0 Lollipop) from the link:
- 2. Find the ''TremorFreeMe.TremorFreeMe-Signed.apk'' in mobile phone and click it.
- 3. Wait until installation finishes
- 4. Press ''OPEN'' on the appearing dialog or ''DONE'' and find TremorFreeMe application in your installed apps.
- B) SIGN-UP

Because you are not a registered user you must submit your information. To go to sign up page press the sign-up button, as it shows in figure 1, and you will be redirected to figure 2. There you must fill all the information and remember the username and the password you putted, in order to login and reach application's home page/ device's control. After you finish with sign-up you will be directed again to main screen (figure 1) and now you must fill the boxes with your username and password. Internet connection is required for the login because application must reach Azure Cloud.

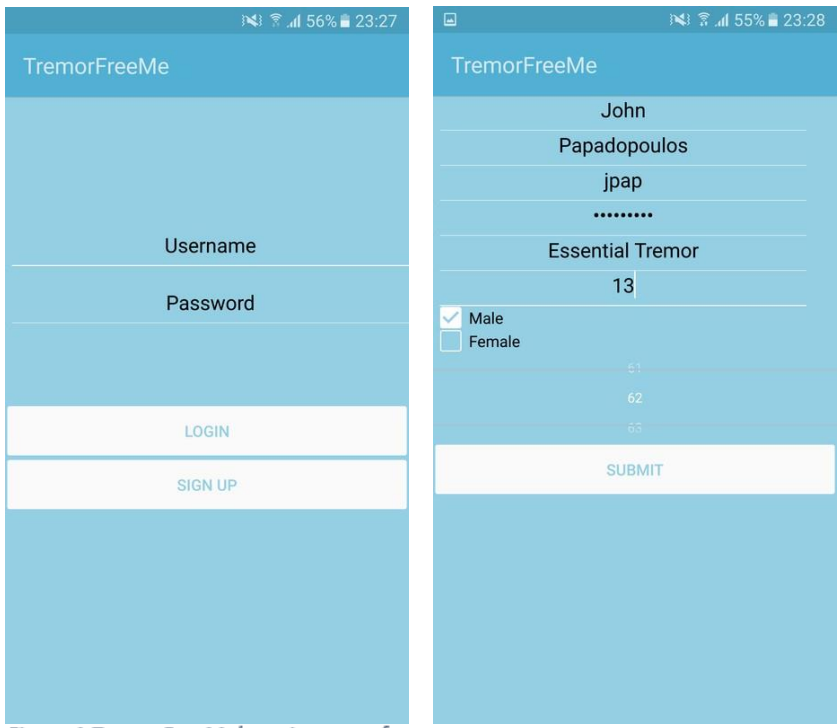

Figure 1 TremorFreeMe's main screen for Figure 2 Sign Up Form users who haven't register

## **Software Instructions**

C) Application's Home Page / Device Control

## **You are now at TremorFreeMe's Home Page!**

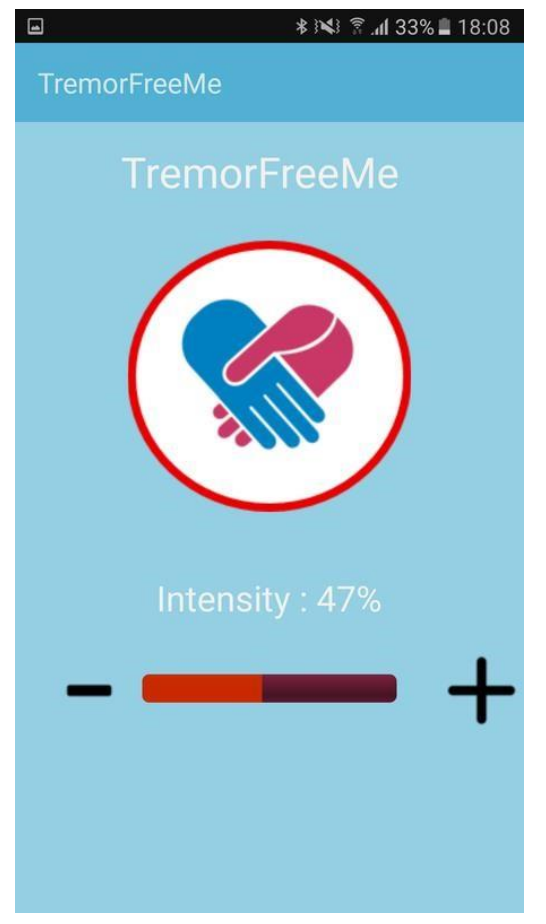

Because our applications support a hardware device, you can see the UI but, you can't really experience device's control. The main button in the center is the on-off button for the device and with the plus/minus buttons below you control the intensity of the pulses.

However, at these circumstances, you will only receive ''Device not found'' and ''Bluetooth is not connected'' dialogs.

## D)DEVELOPER'S NOTES

- When a user logs in, his data will be automatically stored locally and the application will run without network requirements (offline-auto-login).
- Every time a registered user opens the application, if the Bluetooth is on, mobile will instantly connect to connect with the device.
- At the background, patient's and device's data are synchronized with Azure (for Machine Learning and tremor's monitoring), if mobile phone can access internet. Otherwise data are stored locally and synchronizing with Cloud when user is online again.

\*\*\*\*\*For any problems in the procedure above reach bikias.thomas@gmail.com